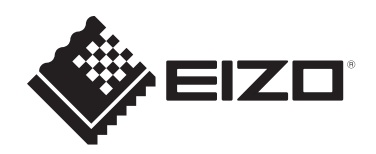

# **Navodila za uporabo**

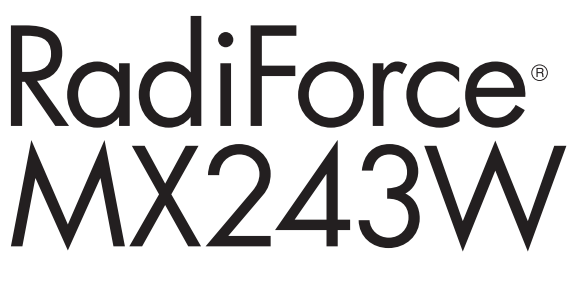

## **Barvni LCD monitor**

## **Pomembno**

**Pred uporabo preberite Navodila za uporabo in Priročnik za namestitev.**

- Za nastavitve in prilagoditve monitorja glejte priročnik za namestitev.
- Najnovejše informacije o izdelku, vključno z navodili za uporabo, so na voljo na naši spletni strani. [www.eizoglobal.com](https://www.eizoglobal.com)

## <span id="page-1-0"></span>**VARNOSTNI SIMBOLI**

V tem priročniku in na tem izdelku so uporabljeni varnostni simboli, navedeni v nadaljevanju. Označujejo pomembne informacije. Skrbno jih preberite.

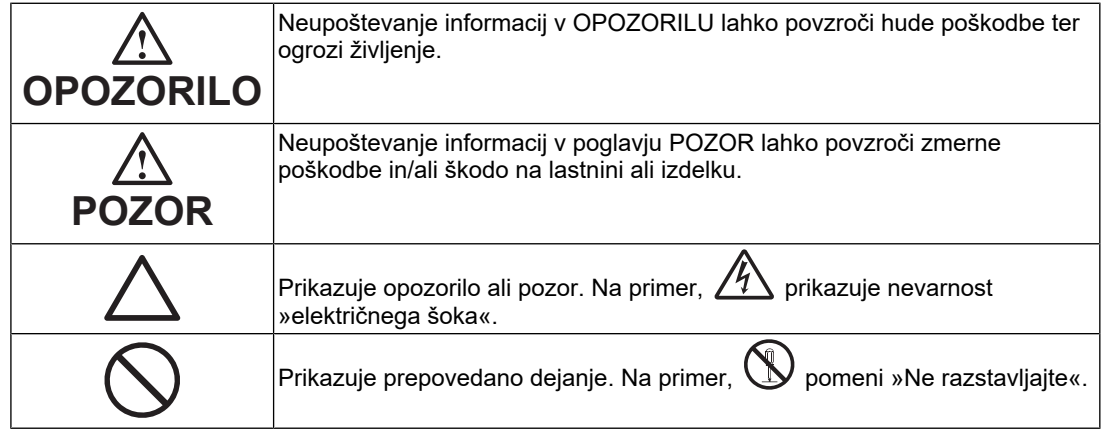

Ta izdelek je bil prilagojen posebej za uporabo v regiji, v katero je bil prvotno odpremljen. Če uporabljate zunaj te regije, izdelek morda ne bo deloval, kot je navedeno v specifikacijah.

Nobenega dela tega priročnika ni dovoljeno reproducirati, shraniti v sistem za iskanje ali ga prenašati v kakršni koli obliki ali na kakršen koli način, elektronsko, mehansko ali kako drugače, brez predhodnega pisnega dovoljenja korporacije EIZO. Družba EIZO Corporation ni dolžna hraniti zaupnih predloženih materialov ali informacij, razen če se predhodno ne dogovorijo na podlagi prejema omenjenih informacij od družbe EIZO Corporation. Čeprav smo si po najboljših močeh prizadevali zagotoviti, da ta priročnik vsebuje najnovejše informacije, upoštevajte, da se lahko specifikacije produkta EIZO spremenijo brez predhodnega obvestila.

## <span id="page-2-0"></span>**PREVIDNOSTNI UKREPI**

## <span id="page-2-1"></span>**Pomembno**

Ta izdelek je bil prilagojen posebej za uporabo v regiji, v katero je bil prvotno odpremljen. Če uporabljate zunaj te regije, izdelek morda ne bo deloval, kot je navedeno v specifikacijah.

Za osebno varnost in pravilno vzdrževanje skrbno preberite poglavje »PREVIDNOSTNI UKREPI« in opozorila o monitorju.

#### <span id="page-2-2"></span>**Mesto opozoril**

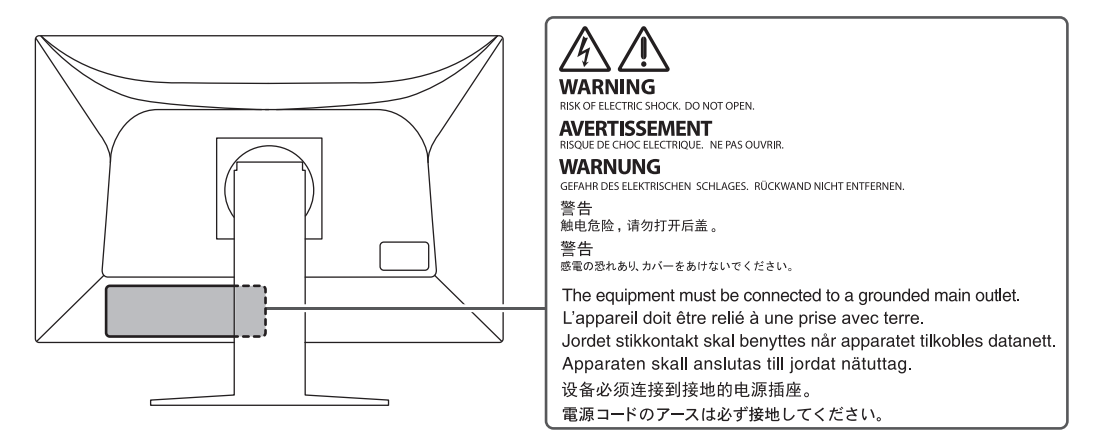

#### <span id="page-2-3"></span>**Simboli na enoti**

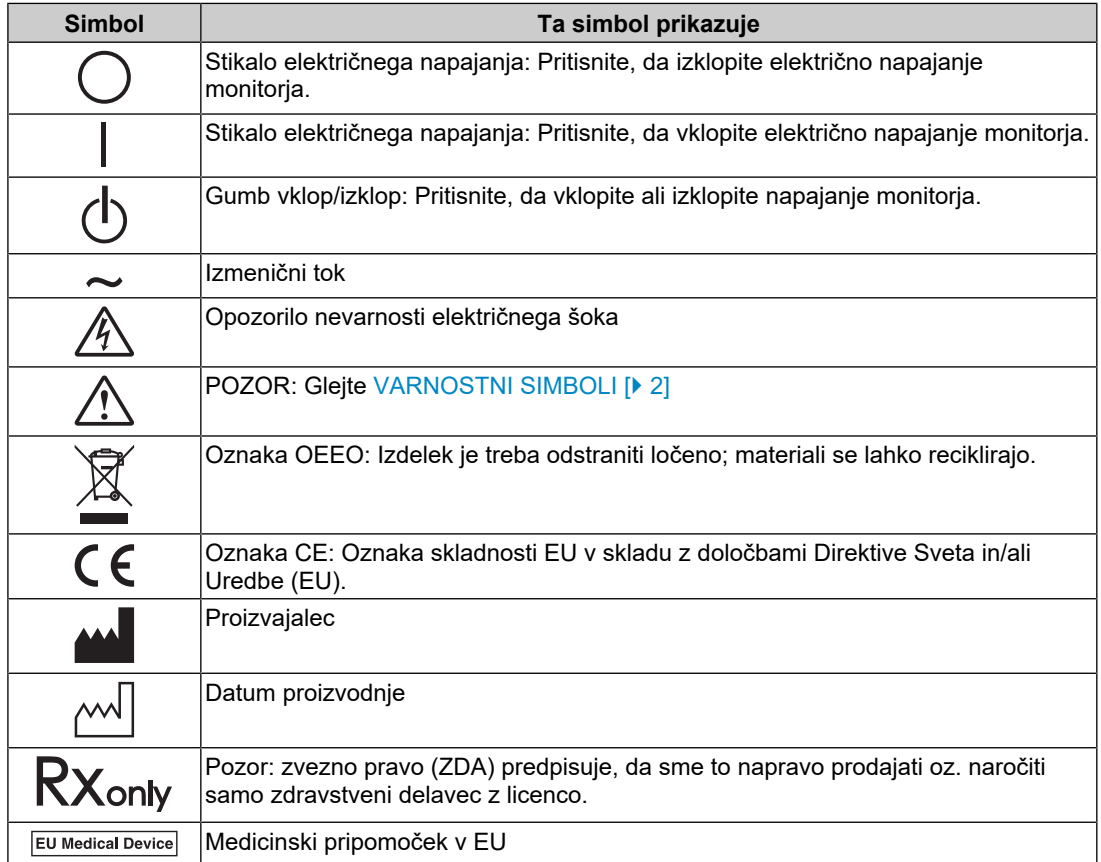

#### PREVIDNOSTNI UKREPI

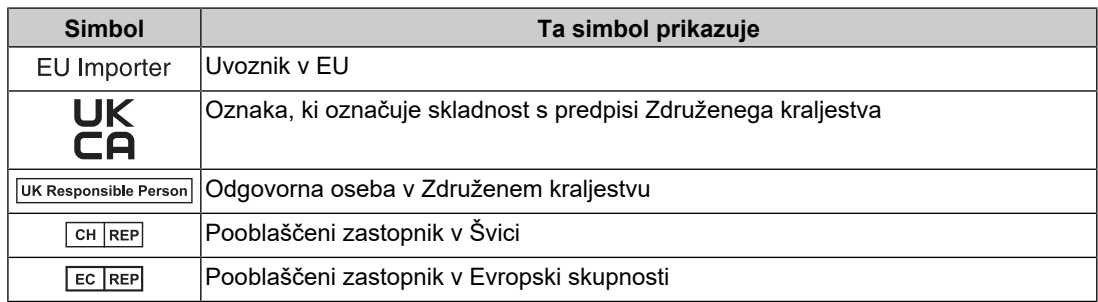

### **OPOZORILO**

**Če enota začne oddajati dim, smrdi po zažganem ali oddaja čudne zvoke, nemudoma izklopite vse električne priključke in za nasvet stopite v stik s svojim predstavnikom EIZO.**

Poskus uporabe okvarjene enote lahko povzroči požar, električni šok ali poškodbo opreme.

## **OPOZORILO**

#### **Ne razstavljajte ali spreminjajte enote.**

Odpiranje omarice lahko povzroči električni udar ali opekline zaradi visokonapetostnih ali visokotemperaturnih delov. Spreminjanje enote lahko povzroči požar ali električni šok.

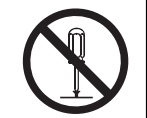

## **OPOZORILO**

#### **Vsa popravila naj opravi usposobljeno servisno osebje.**

Izdelka ne skušajte popraviti sami, saj lahko z odpiranjem in odstranjevanjem pokrovov povzročite požar, električni šok ali poškodbo opreme.

## **OPOZORILO**

#### **Držite enoto vstran od tujkov ali tekočin.**

Kovinski deli, vnetljivi materiali ali tekočine, ki nenamerno padejo v omarico, lahko povzročijo požar, električni šok ali poškodbe opreme.

Če predmet pade/se tekočina razlije v omarico, nemudoma izklopite enoto iz električnega omrežja. Pred uporabo naj enoto preveri usposobljen servisni inženir.

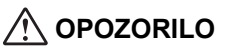

#### **Enoto postavite na trdno in stabilno mesto.**

Enota, postavljena na neustrezno površino, lahko pade in povzroči poškodbe.

Če enota pade, jo nemudoma izklopite iz električnega omrežja in se posvetujte z lokalnim predstavnikom EIZO. Ne uporabljajte poškodovane enote. Uporaba poškodovane enote lahko povzroči požar ali električni šok.

#### **Enoto uporabljajte na ustreznem mestu.**

V nasprotnem primeru lahko pride do požara, električnega šoka ali poškodbe opreme.

- Enote ne nameščajte zunaj.
- Enote na nameščajte v nobenih prevoznih sredstvih (ladjah, letalih, vlakih, avtomobilih itd.).
- Enote ne nameščajte v prašnih in vlažnih okoljih.
- Enote ne nameščajte na mestih, kjer lahko voda poškropi ekran (v kopalnicah, kuhinjah itd.)
- Enote ne nameščajte na mestih, kjer lahko ekran pride v neposreden stik s paro.
- Enote ne nameščajte v bližini vlažilnikov ali naprav, ki oddajajo toploto.
- Enote ne nameščajte na mestih, kjer je izpostavljena neposredni sončni svetlobi.
- Enote ne nameščajte v okoljih z vnetljivim plinom.
- Enote ne nameščajte v okoljih s korozivnimi plini (kot so žveplov dioksid, vodikov sulfid, dušikov dioksid, klor, amoniak in ozon).
- Enote ne nameščajte v prašnih okoljih s snovmi, ki pospešujejo korozijo v atmosferi (kot sta natrijev klorid in žveplo), prevodnimi kovinami in tako naprej.

## **OPOZORILO**

#### **Plastično embalažo hranite izven dosega dojenčkov in otrok.**

Plastične vrečke lahko povzročijo zadušitev.

#### $\bigwedge$ **OPOZORILO**

**Uporabite priložen električni kabel in priključite enoto na standardno električno vtičnico v vaši državi.**

Prepričajte se, da enoto uporabljate v obsegu navedene napetosti električnega kabla. V nasprotnem primeru lahko povzročite požar ali električni šok.

Napajanje: 100 – 240 Vac 50/60 Hz

## **OPOZORILO**

#### **Pri izklopu električnega kabla trdno primite vtič in ga povlecite.**

Z vlečenjem kabla ga lahko poškodujete, kar lahko povzroči požar ali električni šok.

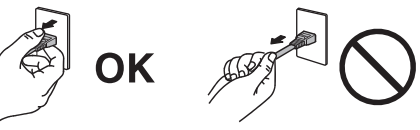

## **OPOZORILO**

## **Oprema mora biti priključena na ozemljeno omrežno vtičnico.**

V nasprotnem primeru lahko pride do požara ali električnega šoka.

#### **Uporabite pravilno napetost.**

- Enota je zasnovana samo za uporabo z določeno napetostjo. Priključitev na drugo napetost kot napetost, navedeno v teh »Navodilih za uporabo«, lahko povzroči požar, električni šok ali poškodbo opreme.
- Napajanje: 100 240 Vac 50/60 Hz
- Ne preobremenite električnega tokokroga, saj lahko to povzroči požar ali električni šok.

## **OPOZORILO**

#### **Z električnim kablom ravnajte previdno.**

Na električni kabel ne polagajte težkih predmetov in ne vlecite ali vozlajte električnega kabla. Uporaba poškodovanega električnega kabla lahko povzroči požar ali električni šok.

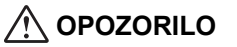

#### **Upravljavec se med dotikanjem izdelka ne sme dotikati bolnika.**

Ta izdelek ni zasnovan za stik z bolnikom.

#### $\bigwedge$ **OPOZORILO**

**Vtiča ali električnega kabla se nikoli ne dotikajte, če začne grmeti.**

V nasprotnem primeru lahko pride do električnega šoka.

## **OPOZORILO**

**Pri pritrditvi stojala za roke glejte uporabniški priročnik za stojalo za roke in enoto varno namestite.**

V nasprotnem primeru se enota lahko sname, kar lahko povzroči poškodbe in/ali škodo na opremi.

Pred namestitvijo se prepričajte, da imajo mize, stene ali katera koli druga površina namestitve ustrezno mehansko trdnost.

Če enota pade, jo nemudoma izklopite iz električnega omrežja in se posvetujte z lokalnim predstavnikom EIZO. Ne uporabljajte poškodovane enote. Uporaba poškodovane enote lahko povzroči požar ali električni šok. Ko ponovno pritrdite nagibno stojalo, uporabite iste vijake in jih varno privijte.

#### $\bigwedge$ **OPOZORILO**

#### **Poškodovanega prikaza LCD se ne dotikajte z golimi rokami.**

Pri neposrednem stiku katerega koli dela kože s prikazom LCD kožo temeljito sperite.

Če tekoči kristali zaidejo v oči ali usta, jih nemudoma sperite z obilo vode in poiščite zdravniško pomoč. V nasprotnem primeru lahko pride do toksične reakcije.

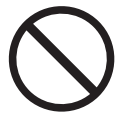

## **OPOZORILO**

#### **Za postavitev na visokih lokacijah prosite za pomoč strokovnjaka.**

Pri nameščanju monitorja na visoko mesto obstaja nevarnost, da izdelek ali njegovi deli padejo in povzročijo poškodbe. Za pomoč prosite nas ali strokovnjaka, ki je specializiran za gradbena dela pri namestitvi monitorja, vključno s pregledom izdelka glede morebitnih poškodb ali deformacij pred in po namestitvi monitorja.

## **POZOR**

### **POZOR**

#### **Pred uporabo preverite stanje delovanja.**

Enoto pričnite uporabljati šele, ko se prepričate, da s prikazano sliko ni nobenih težav.

Če uporabljate več enot, jih pričnite uporabljati šele, ko se prepričate, da so slike prikazane pravilno.

#### $\bigwedge$ **POZOR**

#### **Varno pritrdite kable/žice, ki imajo napravo za pritrditev.**

Če kabli / žice niso varno pritrjeni, se lahko ločijo, zaradi česar se slike izklopijo in prekinejo vaše aktivnosti.

#### $\bigwedge$ **POZOR**

#### **Ko premikate enoto, odklopite kable in odstranite dodatke.**

V nasprotnem primeru se lahko kabli ali dodatki med premikanjem snamejo, kar povzroči poškodbe.

#### $\bigwedge$ **POZOR**

#### **Enoto prenašajte, oziroma namestite skladno z navedenimi načini.**

- Ko premikate izdelek, trdno držite spodnji del zaslona.
- Monitorji z velikostjo 30 ali več palcev so težki. Monitor morata razpakirati oziroma prenašati vsaj dve osebi.
- Če ima model vaše naprave ročaj na zadnji strani monitorja, primite in trdno držite dno in ročaj monitorja.

Njegov padec lahko povzroči telesne poškodbe ali poškodbo opreme.

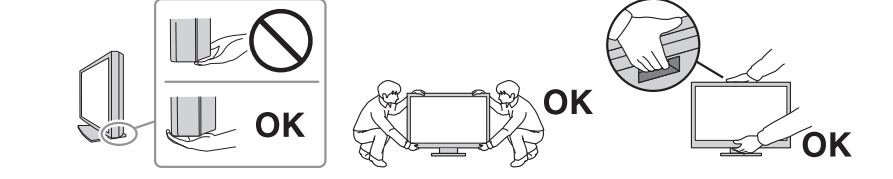

#### **POZOR**  $\bigwedge$

#### **Bodite previdni, da ne stisnete rok.**

Če nenadoma uporabite silo na monitor, da prilagodite njegovo višino ali kot, se lahko vaše roke stisnejo in poškodujejo.

#### $\bigwedge$ **POZOR**

#### **Ne prekrivajte rež ventilatorja na omarici.**

- Ne postavljajte predmetov na reže ventilatorja.
- Enote ne nameščajte na mesta s slabim prezračevanjem ali z nezadostnim prostorom.

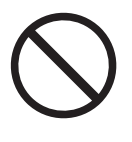

• Enote ne uporabljajte položene ali obrnjene.

Prekrivanje rež ventilatorja preprečuje zadostni pretok zraka in lahko povzroči požar, električni šok ali poškodbo opreme.

## **POZOR**

**Ne dotikajte se električnega vtiča z mokrimi rokami.**

V nasprotnem primeru lahko pride do električnega šoka.

## **POZOR**

#### **Ne postavljajte predmetov okoli električnega vtiča.**

Tako boste v primeru težav lahko hitro izklopili električni vtič, da preprečite požar ali električni šok.

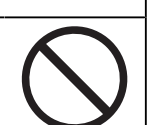

## **POZOR**

**Redno čistite površino okrog električnega kabla in rež ventilatorja monitorja.**

Prah, voda ali olje, zlepljeno v tem območju, lahko povzroči požar.

## **POZOR**

#### **Pred čiščenjem izklopite enoto iz električnega omrežja.**

Čiščenje enote, ki je priključena v električno omrežje, lahko povzroči električni šok.

#### $\bigwedge$ **POZOR**

**Če enote ne boste uporabljali dalj časa, jo zaradi varnosti in varčevanja z energijo izklopite in izključite električni vtič iz električnega omrežja.**

#### $\bigwedge$ **POZOR**

**Ta izdelek odstranite v skladu z zakoni kraja ali države prebivališča.**

#### $\bigwedge$ **POZOR**

**Za uporabnike na območju EGP in v Švici:** 

**uporabnik mora vsako hudo nesrečo, ki se je pripetila v povezavi z napravo, prijaviti proizvajalcu ter pristojnemu organu v državi članici prebivališča uporabnika in/ali bolnika.**

## <span id="page-9-0"></span>**Opomba za ta monitor**

## <span id="page-9-1"></span>**Indikacije za uporabo**

Ta izdelek je namenjen za prikazovanje radioloških slik za pregled, analizo in diagnozo s strani usposobljenih zdravnikov. Zaslon ni namenjen mamografiji.

#### **Pozor**

- Garancija izdelka ne krije drugih uporab, razen tistih, navedenih v tem priročniku.
- Specifikacije, navedene v tem priročniku, veljajo samo pri uporabi napajalnih kablov, ki so priloženi izdelku, in signalnih kablov, ki jih določa EIZO.
- S tem izdelkom uporabljajte samo izdelke dodatne opreme EIZO, ki jih je določil EIZO.

## <span id="page-9-2"></span>**Previdnostni ukrepi za uporabo**

- Deli (kot so prikaz LCD in ventilator) se lahko v daljšem časovnem obdobju obrabijo. Redno preverjajte njihovo pravilno delovanje.
- Če se slika ekrana po daljšem prikazu iste slike spremeni, se lahko pojavi paslika. V izogib prikazovanja iste slike dalj časa uporabljajte ohranjevalnik zaslona ali funkcijo varčevanja z energijo. Glede na sliko se lahko pojavi podoba, tudi če je bila prikazana za kratek čas. Če želite odstraniti tak pojav, spremenite sliko ali za nekaj ur izklopite napajanje.
- Zaslon monitorja se stabilizira v nekaj minutah. Ko vklopite monitor ali ko se monitor ponovno zažene iz načina varčevanja z energijo, pred njegovo ponovno uporabo počakajte nekaj ali več minut.
- Če monitor deluje neprestano dalj časa, se lahko pojavijo madeži ali ožigi. Za podaljšanje življenjske dobe monitorja vam priporočamo, da ga redno izklapljate.
- Osvetlitev ozadja LCD zaslona ima fiksno življenjsko dobo. Glede na vzorec uporabe, na primer dolgotrajno neprekinjeno delovanje, se lahko življenjska doba osvetlitve ozadja izteče bistveno prej, zato je osvetlitev treba zamenjati. Če ekran postane temen ali prične migljati, stopite v stik z lokalnim predstavnikom EIZO.
- Zaslon ima lahko okvarjene slikovne pike ali majhno število svetlobnih pik na zaslonu. To je posledica značilnosti same LCD plošče in ne predstavlja okvare izdelka.
- Ne pritiskajte na površino LCD zaslona ali rob okvirja, saj lahko s tem povzročite prikazovanje napak, na primer interferenčne vzorce itd. Če na površino LCD zaslona neprekinjeno pritiskate, se lahko tekoči kristal poškoduje ali pa se LCD zaslon uniči. (Če na LCD prikazu ostanejo sledi pritiska, preklopite monitor na črn ali bel ekran. Napaka lahko izgine.)
- Zaslona ne praskajte in ne pritiskajte na LCD zaslon z ostrimi predmeti, saj lahko poškodujete LCD zaslon. Zaslona ne drgnite s krpo, saj ga lahko popraskate.
- Če izdelek prenesete v hladen prostor, če temperatura nenadoma naraste ali če izdelek prenesete iz hladnega v topel prostor, se lahko na njegovi površini ali v notranjosti nabere kondenzat rose. V tem primeru izdelka ne vklopite. Počakajte, da kondenzat izgine, saj se lahko izdelek v nasprotnem primeru poškoduje.

## <span id="page-9-3"></span>**Za dolgotrajno uporabo monitorja**

#### <span id="page-9-4"></span>**Nadzor kakovosti**

• Na kakovost prikaza monitorjev vplivata raven kakovosti vhodnih signalov in poškodbe izdelka. Opravite vizualne preglede in redne teste doslednosti (vključno s preverjanjem sivine), da bo oprema v skladu z zdravstvenimi standardi/smernicami glede na vašo uporabo, in po potrebi izvedite umerjanje. Programska oprema za nadzor kakovosti RadiCS omogoča izvajanje nadzora kakovosti na visoki ravni, ki ustreza zdravstvenim standardom/smernicam.

- Zaslon monitorja se stabilizira v približno 15 minutah (glede na naše merilne pogoje). Počakajte 15 minut ali več po tem, ko je bil monitor vklopljen ali pa se je povrnil iz načina varčevanja z energijo, preden izvedete različne teste za nadzor kakovosti, umerjanje ali nastavitev zaslona monitorja.
- Priporočamo, da monitorje nastavite na priporočeno ali nižjo raven, da znižate spremembe svetilnosti zaradi dolgotrajne uporabe in ohranite stabilno svetlost.

#### **Pozor**

• Stanje zaslona monitorja se lahko nepričakovano spremeni zaradi napake v delovanju ali nepričakovane spremembe nastavitve. Po prilagoditvi zaslona monitorja je priporočljiva uporaba monitorja z zaklenjenimi stikali za upravljanje. Za podrobnosti o nastavitvah glejte Uporabniški priročnik (na CD-ju).

#### <span id="page-10-0"></span>**Čiščenje**

- Priporočamo vam, da izdelek redno čistite, saj boste le tako ohranili njegov izgled in podaljšali njegovo življenjsko dobo.
- Umazanijo na površini omare ali LCD plošče nežno obrišite z mehko krpo, namočeno v majhni količini vode ali v eni od spodaj naštetih kemičnih raztopin ali pa uporabite ScreenCleaner (na voljo kot dodatna oprema).

#### **Kemikalije, ki jih lahko uporabljate za čiščenje**

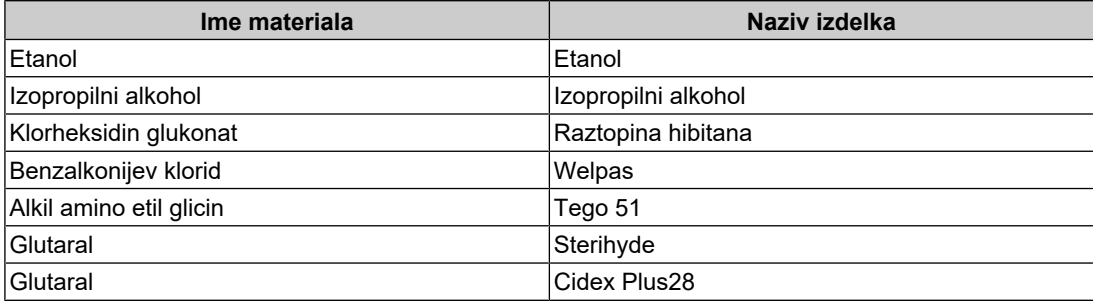

#### **Pozor**

- Kemikalij ne uporabljajte prepogosto.
- Kemikalije, kot sta alkohol in razkužilo, lahko povzročijo odstopanja v lošču, razbarvanje ali bledenje na omarici ali površini LCD prikaza ter poslabšajo kakovost slike.
- Ne uporabljajte razredčil, benzena, voska ali abrazivnih čistil, saj lahko poškodujejo omarico ali površino LCD prikaza.
- Pazite, da kemikalije ne pridejo v neposreden stik z monitorjem.

## <span id="page-10-1"></span>**Udobna uporaba monitorja**

- Dolgo gledanje v monitor utrudi vaše oči. Vsako uro naredite 10 minuten odmor.
- Glejte zaslon z ustrezne razdalje in pod ustreznim kotom.

## <span id="page-11-0"></span>**Opozorila in odgovornosti glede kibernetske varnosti**

- Posodobitev vdelane programske opreme je treba izvesti prek EIZO Corporation ali njenega distributerja.
- Če EIZO Corporation ali njegov distributer naročita posodobitev vdelane programske opreme, jo takoj posodobite.

## **VSEBINA**

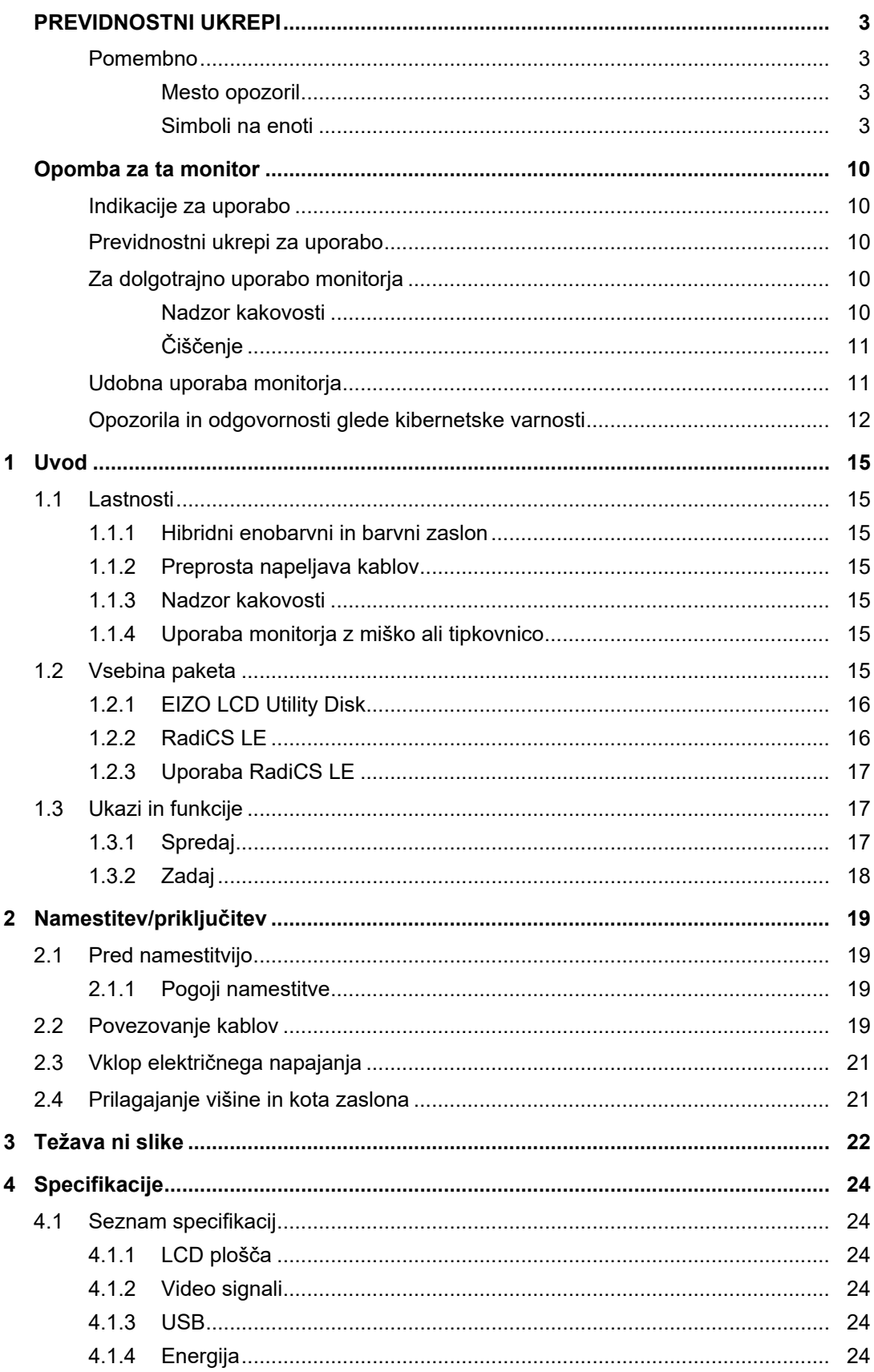

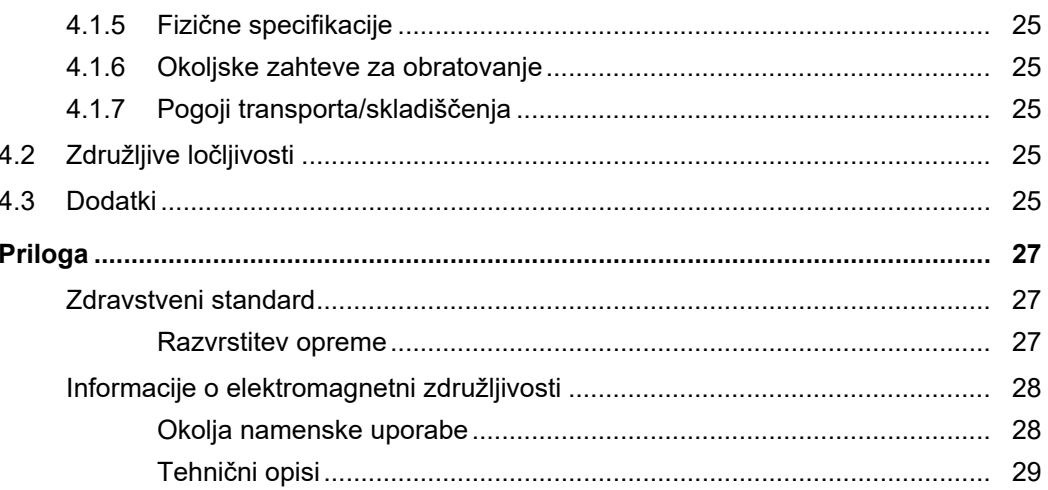

## <span id="page-14-0"></span>**1 Uvod**

Zahvaljujemo se vam za nakup barvnega LCD monitorja EIZO.

## <span id="page-14-1"></span>**1.1 Lastnosti**

### **1.1.1 Hibridni enobarvni in barvni zaslon**

<span id="page-14-2"></span>Ko je omogočena funkcija Hybrid Gamma PXL samodejno razlikuje med enobarvnimi in barvnimi deli iste slike na ravni slikovnih pik in jih prikaže v optimalnih gradientih.

#### **1.1.2 Preprosta napeljava kablov**

<span id="page-14-3"></span>Poleg vhodnega priključka DisplayPort je na voljo tudi izhodni priključek. Preko izhodnega priključka ( $\mathbb{P}$ ) se lahko signal posreduje na drug monitor.

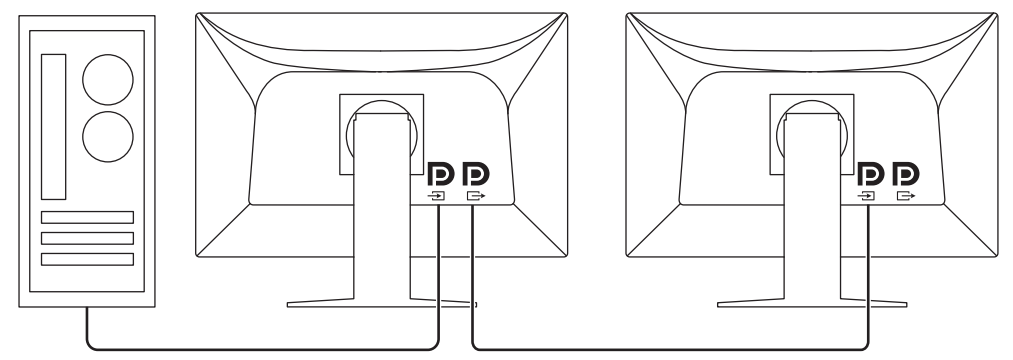

#### **1.1.3 Nadzor kakovosti**

- <span id="page-14-4"></span>• Uporaba priloženega RadiCS LE vam omogoča izvajanje kalibracije monitorja in upravljanje zgodovine.
- Programska oprema za nadzor kakovosti RadiCS omogoča izvajanje nadzora kakovosti, ki ustreza zdravstvenim standardom/smernicam.

#### **1.1.4 Uporaba monitorja z miško ali tipkovnico**

<span id="page-14-5"></span>Programska oprema za nadzor kakovosti monitorja RadiCS/RadiCS LE omogoča izvajanje naslednjih postopkov z miško in tipkovnico:

- Preklop načinov stikala CAL
- Preklop vhodnih signalov
- Funkcije, ki delu zaslona dodeli poljuben način preklopa CAL in prikaže sliko (Point-and-Focus)
- Vstop v način varčevanja z energijo (Backlight Saver)

## **1.2 Vsebina paketa**

<span id="page-14-6"></span>Prepričajte se, da so v paketu vsi naslednji deli. Če kateri manjka ali je poškodovan, se obrnite na prodajalca ali lokalnega predstavnika EIZO.

#### **Opomba**

- Priporočamo vam, da škatlo in embalažo shranite v skladišče za kasnejše premikanje ali prevoz izdelka.
- Monitor

• Električni kabel

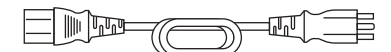

• Digitalni signalni kabel (DisplayPort - DisplayPort): PP300 x 1

$$
\begin{picture}(40,40) \put(0,0){\line(1,0){10}} \put(15,0){\line(1,0){10}} \put(15,0){\line(1
$$

• USB kabel: UU300 x 1

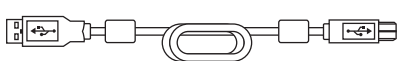

- EIZO LCD Utility Disk (CD-ROM)
- Navodila za uporabo

#### **1.2.1 EIZO LCD Utility Disk**

<span id="page-15-0"></span>CD-ROM vsebuje naslednje elemente. Glejte »Readme.txt« na disku za postopke zagona programske opreme ali referenčne datoteke za postopke.

- Datoteka Readme.txt
- Programska oprema za nadzor kakovosti monitorja RadiCS LE (za Windows)
- Uporabniški priročnik
	- Navodila za uporabo za ta monitor
	- Priročnik za namestitev monitorja
	- Uporabniški priročnik RadiCS LE
- Zunanie mere

#### **1.2.2 RadiCS LE**

<span id="page-15-1"></span>RadiCS LE vam omogoča izvajanje naslednjih postopkov nadzora in spremljanja kakovosti. Za več informacij o programski opremi ali postopkih namestitve glejte Uporabniški priročnik RadiCS LE.

#### **Nadzor kakovosti**

- Izvajanje umerjanja
- Prikaz rezultatov preskusov v seznamu in ustvarjanje poročila o preskusu

#### **Postopki monitorja**

- Preklop načinov stikala CAL
- Preklop vhodnih signalov
- Funkcije, ki delu zaslona dodeli poljuben način preklopa CAL in prikaže sliko (Point-and-Focus)
- Vstop v način varčevanja z energijo (Backlight Saver)
- Funkcija, ki samodejno prilagodi svetlost monitorja tako, da ustreza nivoju svetlobe v okolju, ko je nastavljena na besedilni način (samodejni nadzor svetlosti - Auto Brightness Control)

#### **Pozor**

- Če izvajate preskus, ki zahteva kalibracijo ali merjenje, boste potrebovali zunanji senzor, ki je naprodaj ločeno (kot je senzor UX2).
- Specifikacije RadiCS LE se lahko spremenijo brez predhodnega obvestila. Najnovejšo različico RadiCS LE lahko prenesete z našega spletnega mesta: ([www.eizoglobal.com\)](https://www.eizoglobal.com)

#### **1.2.3 Uporaba RadiCS LE**

<span id="page-16-0"></span>Za informacije o namestitvi in uporabi RadiCS LE glejte Uporabniški priročnik RadiCS LE (na CD-ju).

Ko uporabljate RadiCS LE, povežite monitor z računalnikom s priloženim kablom USB. Za več informacij o povezovanju monitorja, glejte [2.2 Povezovanje kablov \[](#page-18-3)[}](#page-18-3) [19\]](#page-18-3).

## <span id="page-16-1"></span>**1.3 Ukazi in funkcije**

### <span id="page-16-2"></span>**1.3.1 Spredaj**

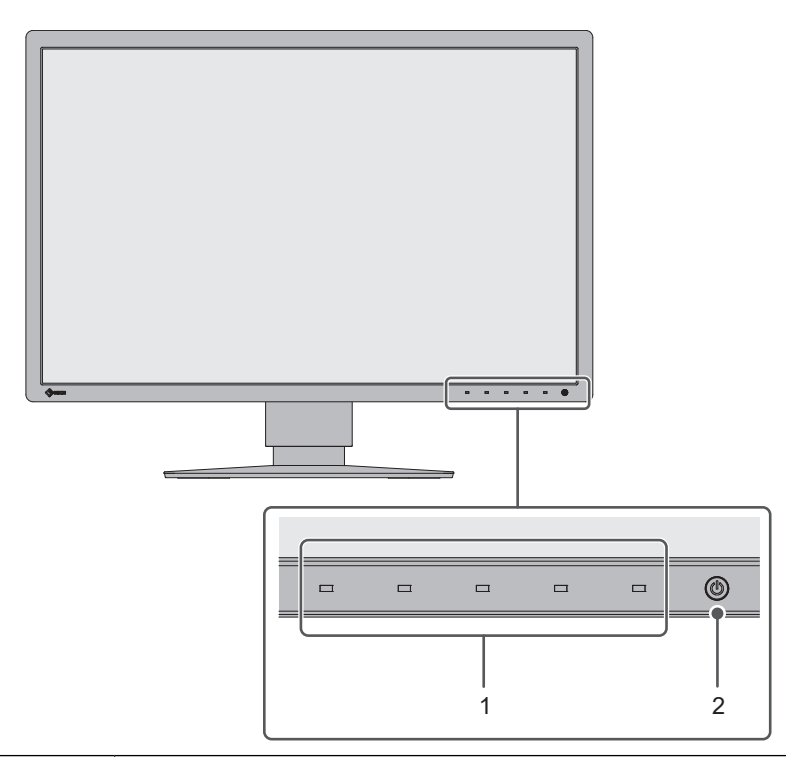

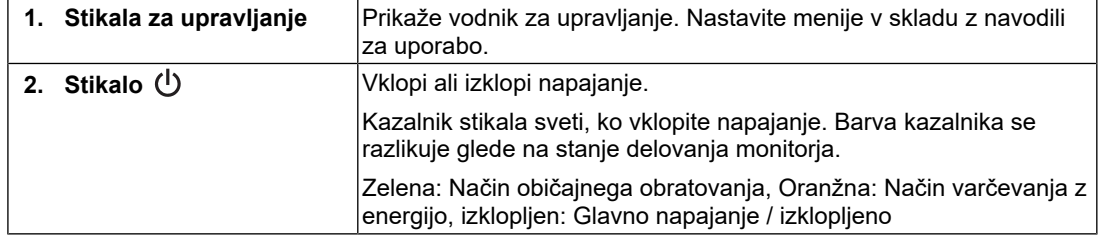

## **1.3.2 Zadaj**

<span id="page-17-0"></span>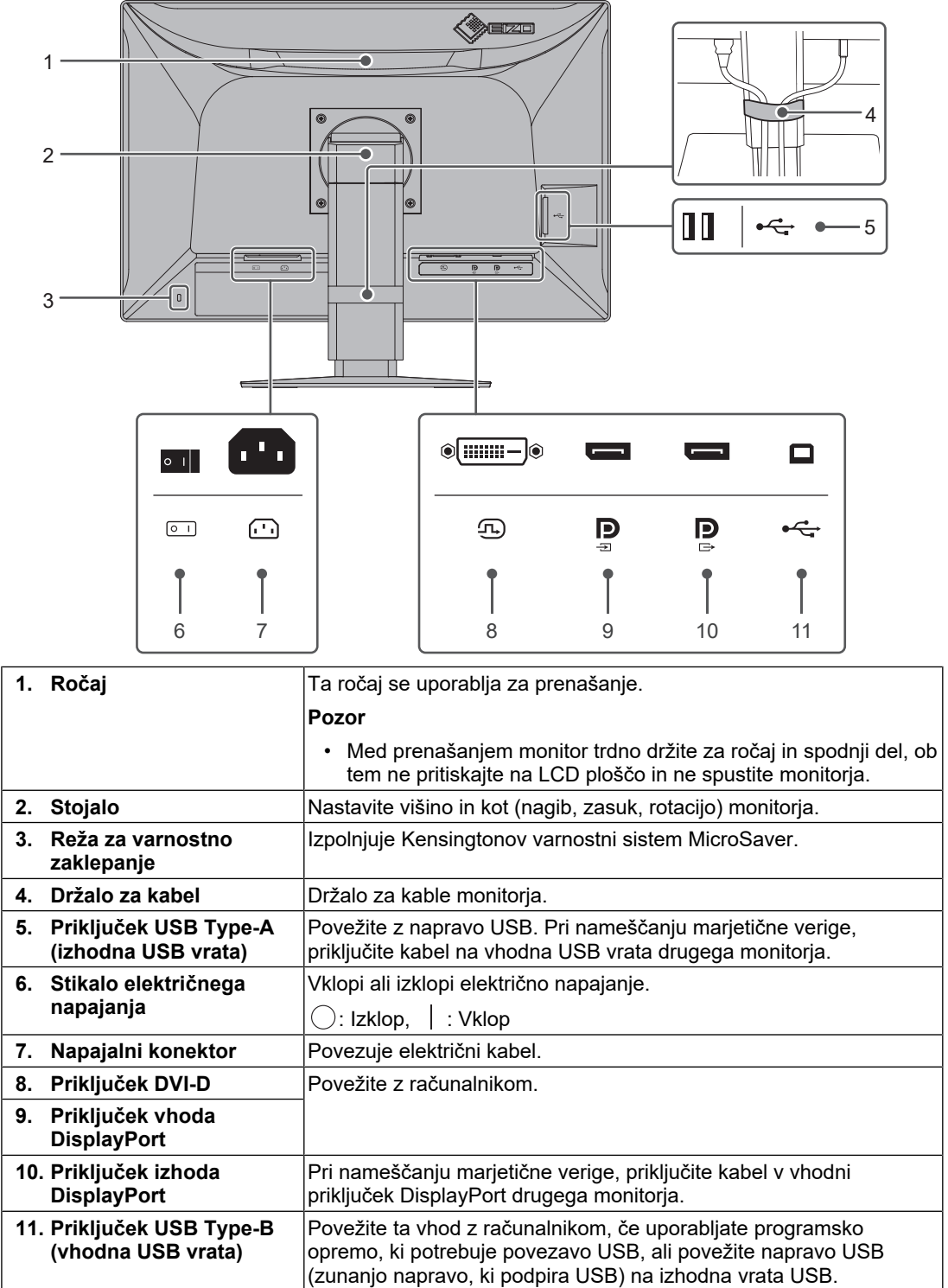

## <span id="page-18-0"></span>**2 Namestitev/priključitev**

## **2.1 Pred namestitvijo**

<span id="page-18-1"></span>Skrbno preberite [PREVIDNOSTNI UKREPI \[](#page-2-0)▶ [3\]](#page-2-0) in vedno upoštevajte navodila.

Če izdelek položite na lakirano mizo, se lahko barva zaradi sestave gume prime dna stojala. Pred uporabo preverite površino mize.

### **2.1.1 Pogoji namestitve**

<span id="page-18-2"></span>Pri namestitvi monitorja v stojalo se prepričajte, da je na straneh, na zadnjem in zgornjem delu dovolj prostora.

#### **Pozor**

• Monitor postavite tako, da zaslon ni izpostavljen moteči svetlobi.

## **2.2 Povezovanje kablov**

#### <span id="page-18-3"></span>**Pozor**

- Preverite ali so monitor, računalnik, in zunanje naprave izklopljene.
- Ko zamenjate trenutni monitor s tem monitorjem, si oglejte [4.2 Združljive ločljivosti \[](#page-24-3) $\blacktriangleright$  [25\]](#page-24-3), da spremenite nastavitve računalnika za ločljivost in frekvenco navpičnega skeniranja na tiste, ki so na voljo za ta monitor, preden povežete računalnik.

#### 1. Priključite signalne kable.

Preverite oblike priključkov in priključite kable. Po priključitvi kabla DVI, privijte pritrdilne elemente, da pritrdite konektor.

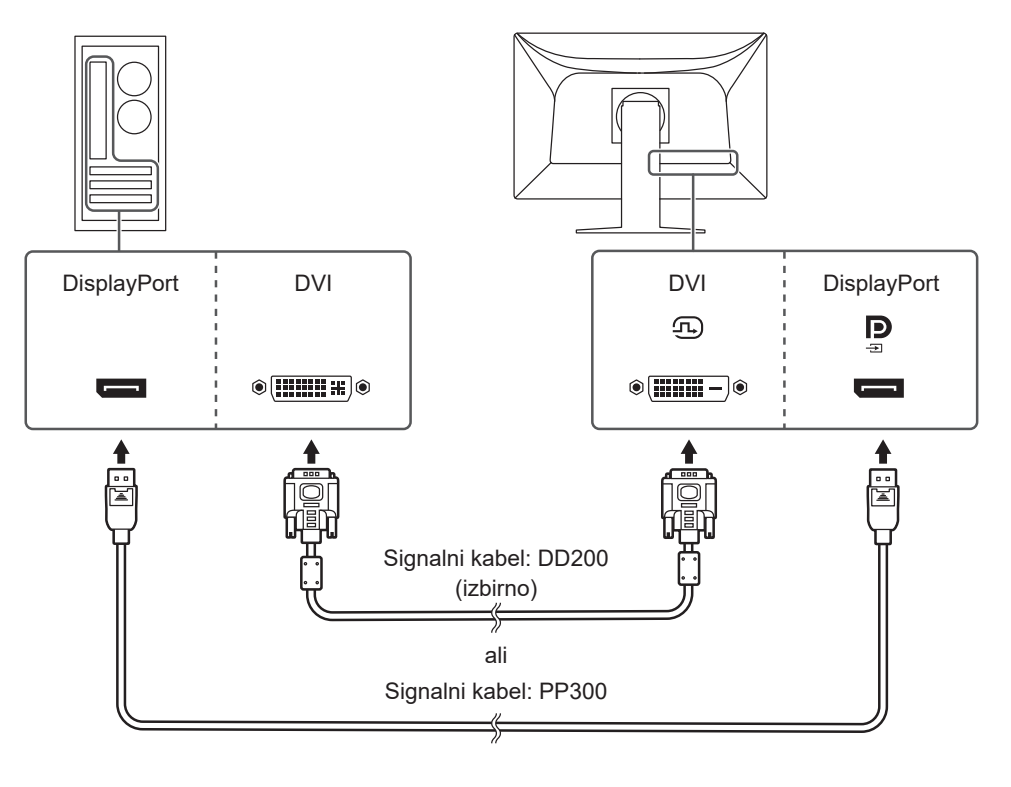

#### **Pozor**

- DisplayPort priključki monitorja so sestavljeni iz vhodnih in izhodnih priključkov. Ko monitor priključite na osebni računalnik, kabel priključite na vhodni priključek.
- Pri povezovanju več računalnikov preklopite vhodni signal. Za podrobnosti glejte Priročnik za namestitev (na CD-ju).

#### **Opomba**

• Če je kable težko vstaviti, prilagodite kot zaslona.

#### **Pri povezovanju drugih monitorjev z marjetično verigo**

Vhodni signal do  $\mathbb P$  se odda na drug monitor.

#### **Pozor**

- Obiščite spletno mesto EIZO za informacije o monitorjih in grafičnih karticah, ki jih lahko uporabljate skupaj z daisy-chain verižno povezavo: ([www.eizoglobal.com\)](https://www.eizoglobal.com)
- Pred povezovanjem signalnega kabla odstranite pokrov  $\mathbb{R}$ .

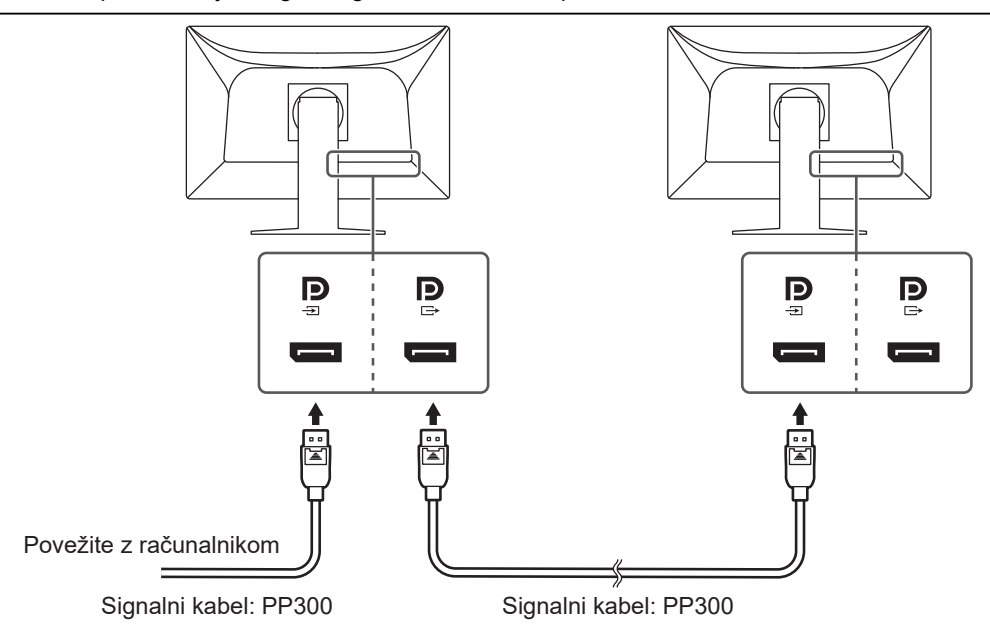

- 2. Priključite napajalni kabel v električno vtičnico in napajalni konektor na monitor. Električni kabel popolnoma vstavite v monitor.
- 3. USB kabel povežite z vhodnimi USB vrati monitorja in USB vhodnimi vrati računalnika. Kabelska povezava je potrebna, če uporabljate RadiCS/RadiCS LE ali ko na monitor priključite USB napravo (zunanjo napravo, povezano z USB).

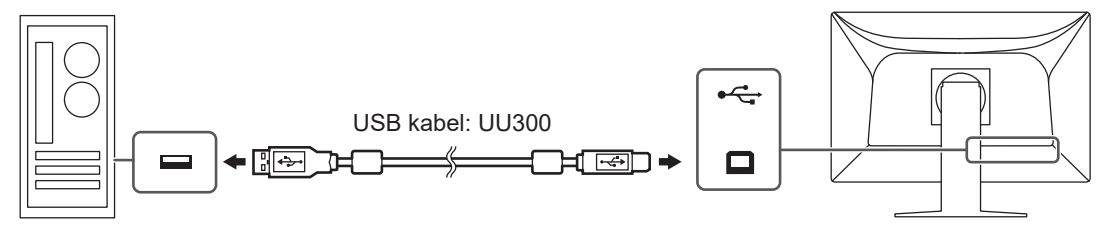

## **2.3 Vklop električnega napajanja**

<span id="page-20-0"></span>1. Dotaknite se  $\bigcup$ , da vklopite napajanje monitorja. Kazalnik stikala električnega napajanja monitorja zasveti zeleno. Če kazalnik ne zasveti, si oglejte [3 Težava ni slike \[](#page-21-0)[}](#page-21-0) [22\].](#page-21-0)

#### **Opomba**

- Ko se dotaknete katerega koli stikala za upravljanje, razen  $\bigcirc$  pri izklopljenem monitorju,  $\bigcirc$ začne utripati, da vas obvesti, kje je locirano stikalo za vklop.
- 2. Vklopite računalnik. Prikaže se slika zaslona. Če se slika ne prikaže, glejte [3 Težava ni slike \[](#page-21-0)[}](#page-21-0) [22\]](#page-21-0) za dodaten nasvet.

#### **Pozor**

- Glede na nastavitve računalnika se prikaz morda ne bo pravilno prikazal, ali pa ne bo v ustreznem obsegu. Po potrebi preverite nastavitve za osebni računalnik.
- Za največji prihranek energije je priporočljivo, da gumb vklop/izklop izklopite. Če monitorja ne uporabljate, lahko izklopite glavno napajanje ali odklopite napajalni vtič, tako da se napajanje popolnoma prekine.

#### **Opomba**

- Če želite podaljšati življenjsko dobo monitorja s preprečevanjem poslabšanja svetlosti in zmanjšanjem porabe energije, storite naslednje:
	- Na računalniku ali monitorju uporabljajte funkcijo varčevanja energije.
- Ko monitorja več ne uporabljate, ga izklopite.

## **2.4 Prilagajanje višine in kota zaslona**

<span id="page-20-1"></span>Z obema rokama primite zgornji in spodnji ali levi in desni rob zaslona ter prilagodite višino zaslona, nagnite in zasukajte zaslon v optimalni položaj za izvajanje nalog.

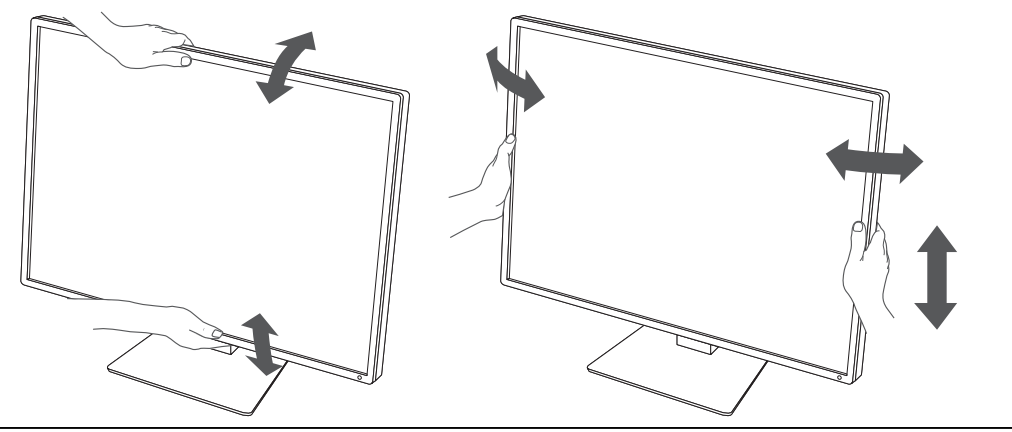

#### **Pozor**

- Ko zaključite z nastavljanjem preverite, ali so kabli pravilno povezani.
- Po nastavitvi višine in kota speljite kable skozi držalo kabla.

## <span id="page-21-0"></span>**3 Težava ni slike**

## **Kazalnik stikala za vklop/izklop ne sveti**

- Preverite, ali je električni kabel pravilno priključen.
- Vklopite stikalo električnega napajanja.
- Dotaknite se  $(1)$ .
- Izključite napajanje in ga nato ponovno vklopite.

## **Kazalnik stikala električnega napajanja zasveti: zeleno**

- V meniju Nastavitve povečajte »Brightness«, »Contrast«, ali »Gain«. Za podrobnosti glejte Priročnik za namestitev (na CD-ju).
- Izključite napajanje in ga nato ponovno vklopite.

## **Kazalnik stikala električnega napajanja zasveti: oranžno**

- Preklopite vhodni signal. Za podrobnosti glejte Priročnik za namestitev (na CD-ju).
- Premaknite miško in pritisnite poljubno tipko na tipkovnici.
- Preverite, ali je računalnik vklopljen.
- Preverite, ali je signalni kabel pravilno priključen. Signalne kable priključite na priključke ustreznega vhodnega signala. Pri vhodu signala DisplayPort priključite signalni kabel na ₽. P se uporablja kot izhod, ko je nastavljena povezava z daisy-chain verižno povezavo.
- Izključite napajanje in ga nato ponovno vklopite.

## **Kazalnik stikala električnega napajanja utripa: oranžno, zeleno**

• Povežite s stikalnim kablom, ki ga določa EIZO. Izključite napajanje in ga nato ponovno vklopite.

## **Na zaslonu se prikaže sporočilo »No Signal«**

#### Primer:

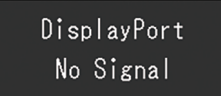

- Zgoraj prikazano sporočilo se lahko prikaže, ker nekateri računalniki ne oddajajo signala takoj po vklopu.
- Preverite, ali je računalnik vklopljen.
- Preverite, ali je signalni kabel pravilno priključen. Signalne kable priključite na priključke ustreznega vhodnega signala. Pri vhodu signala DisplayPort priključite signalni kabel na ₽. ₽ se uporablja kot izhod, ko je nastavljena povezava z daisy-chain verižno povezavo.
- Preklopite vhodni signal. Za podrobnosti glejte Priročnik za namestitev (na CD-ju).
- Izključite napajanje in ga nato ponovno vklopite.

## **Na zaslonu se prikaže sporočilo »Signal Error«**

Primer:

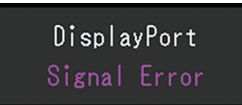

- Preverite, ali je računalnik, konfiguriran tako, da izpolnjuje zahteve monitorja v povezavi z ločljivostjo in navpično frekvenco skeniranja (glejte [4.2 Združljive ločljivosti \[](#page-24-3)[}](#page-24-3) [25\]](#page-24-3)).
- Ponovno zaženite računalnik.
- S pripomočkom grafične plošče izberite ustrezno nastavitev. Za podrobnosti glejte Uporabniški priročnik grafične plošče.

## <span id="page-23-0"></span>**4 Specifikacije**

## <span id="page-23-1"></span>**4.1 Seznam specifikacij**

#### **4.1.1 LCD plošča**

<span id="page-23-2"></span>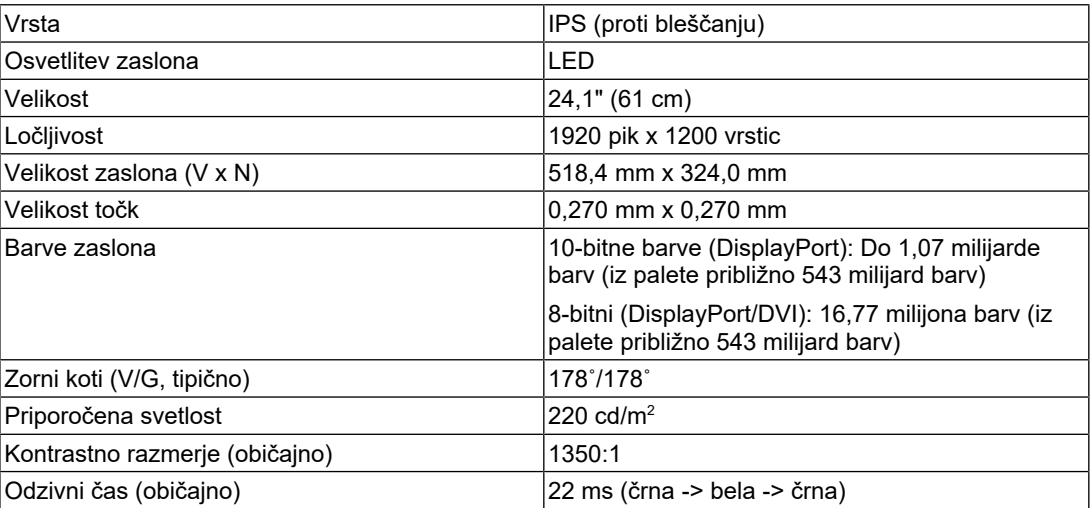

#### **4.1.2 Video signali**

<span id="page-23-3"></span>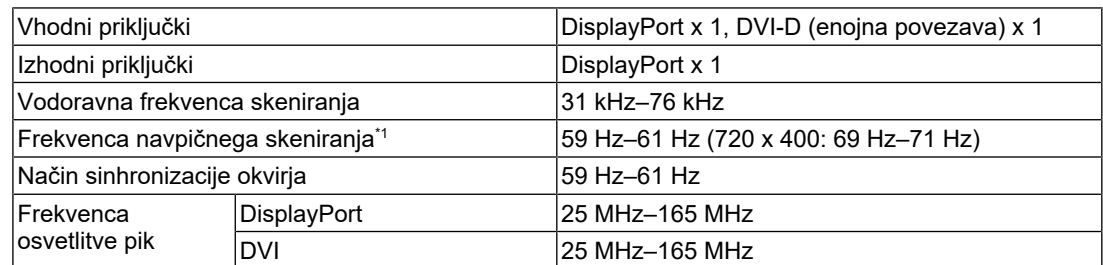

\*1 Frekvenca navpičnega skeniranja, ki je podprta, se razlikuje glede na ločljivost. Za več informacij glejte [4.2 Združljive ločljivosti \[](#page-24-3)[}](#page-24-3) [25\].](#page-24-3)

#### **4.1.3 USB**

<span id="page-23-4"></span>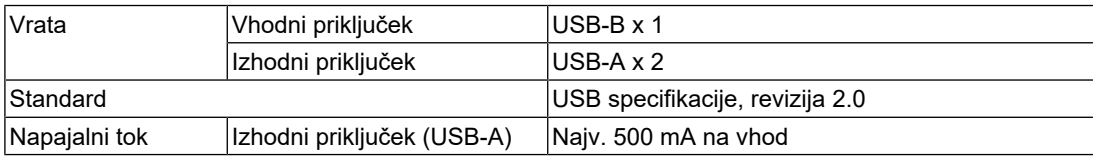

#### **4.1.4 Energija**

<span id="page-23-5"></span>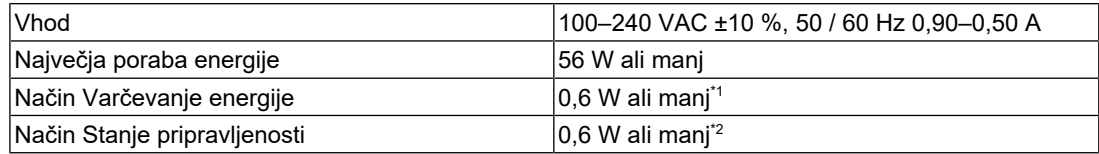

\*1 Ko uporabljate uvoz DisplayPort in vhodna vrata USB niso povezana, »DP Power Save«: »On«, »DisplayPort«: »Version 1.1«, zunanja obremenitev ni priključena

\*2 Ko vhodna USB vrata niso povezana, »DP Power Save«: »On«, »DisplayPort«: »Version 1.1«, zunanja obremenitev ni priključena

### **4.1.5 Fizične specifikacije**

<span id="page-24-0"></span>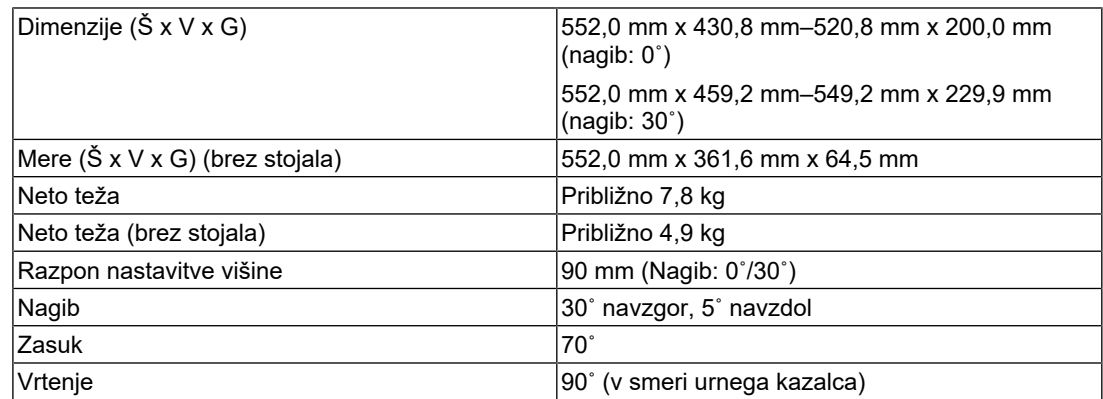

#### **4.1.6 Okoljske zahteve za obratovanje**

<span id="page-24-1"></span>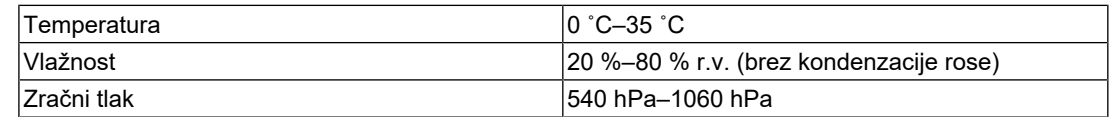

#### **4.1.7 Pogoji transporta/skladiščenja**

<span id="page-24-2"></span>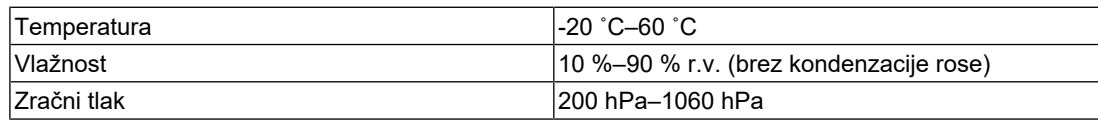

## **4.2 Združljive ločljivosti**

<span id="page-24-3"></span>Monitor podpira naslednje ločljivosti:

✓: podprto

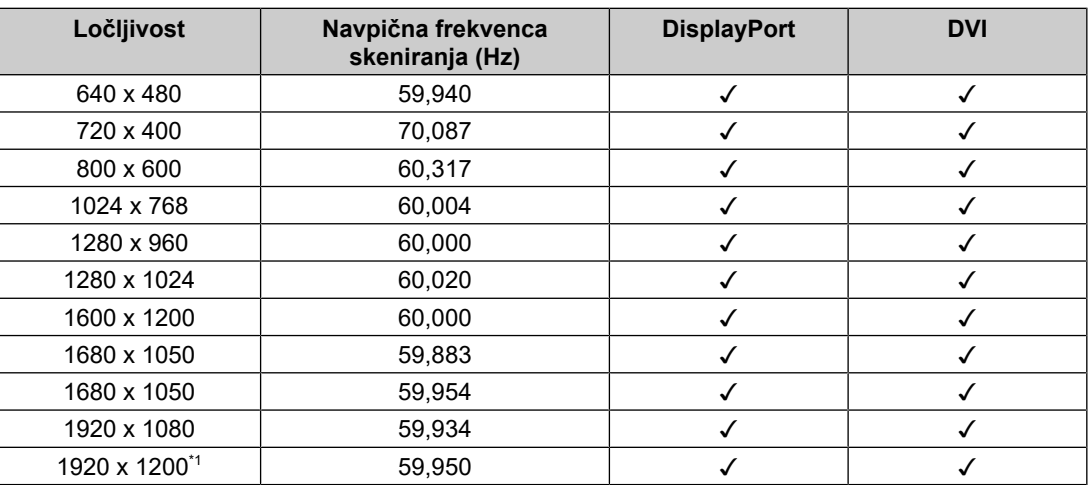

\*1 Priporočena ločljivost

## **4.3 Dodatki**

<span id="page-24-4"></span>Ločeno je na voljo naslednja dodatna oprema.

Obiščite naše spletno mesto, kjer najdete najnovejše informacije o dodatni opremi in najnovejši združljivi grafični kartici.

#### 4 | Specifikacije

### ([www.eizoglobal.com](https://www.eizoglobal.com))

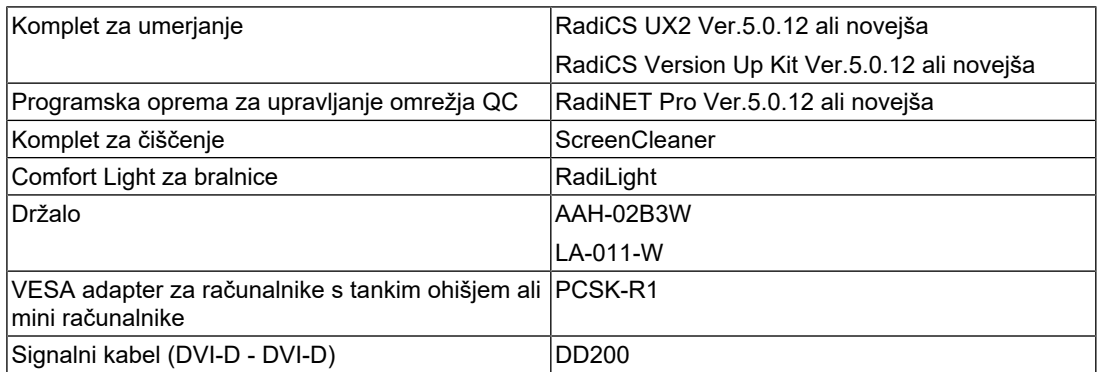

## <span id="page-26-0"></span>**Priloga**

## <span id="page-26-1"></span>**Zdravstveni standard**

- Zagotovljeno mora biti, da je končni sistem skladen z zahtevo IEC60601-1-1.
- Električna oprema lahko oddaja elektromagnetne valove, ki lahko omejijo ali vplivajo na delovanje oziroma povzročijo okvare v delovanju monitorja. Opremo namestite v nadzorovanem okolju, kjer preprečite takšne vplive.

#### <span id="page-26-2"></span>**Razvrstitev opreme**

- Vrsta zaščite proti električnemu udaru: Razred I
- Razred EMC: IEC60601-1-2, skupina 1, razred B
- Klasifikacija medicinskega pripomočka (EU): Razred I
- Način delovanja: neprekinjen
- Razred IP: IPX0

## <span id="page-27-0"></span>**Informacije o elektromagnetni združljivosti**

Serija RadiForce ima zmožnost pravilnega prikaza medicinskih slik.

#### <span id="page-27-1"></span>**Okolja namenske uporabe**

Serija RadiForce je namenjena za uporabo v naslednjih okoljih

• Okolja profesionalnih zdravstvenih ustanov, kot so klinike in bolnišnice

Naslednja okolja niso primerna za uporabo serije RadiForce:

- okolje domače zdravstvene oskrbe,
- v bližini visokofrekvenčne kirurške opreme kot so elektrokirurški noži,
- v bližini kratkovalovne zdravstvene opreme,
- okolja s sistemi medicinske opreme za MRI, ki so zaščitena pred RF valovi,
- posebna zaščitena okolja,
- vozila, vključno z rešilnimi avtomobili,
- druga posebna okolja.

#### 八 **OPOZORILO**

• Pri uporabi serije RadiForce so potrebni posebni previdnostni ukrepi, povezani z elektromagnetno združljivostjo, ter jih je treba namestiti. Skrbno preberite informacije o elektromagnetni združljivosti ter poglavje »PREVIDNOSTNI UKREPI« v tem dokumentu in upoštevajte naslednja navodila pri nameščanju in obratovanju izdelka.

## **OPOZORILO**

• Serije RadiForce ne smete uporabljati blizu druge opreme ali naloženega nanjo. Če je takšna uporaba nujna, morate opremo oziroma sistem opazovati ter potrditi normalno delovanje v uporabljeni konfiguraciji.

## **OPOZORILO**

• Če uporabljate prenosno RF komunikacijsko opremo, jo morate, vključno s kabli, namestiti 30 cm (12 inčev) ali več vstran od vseh delov serije RadiForce. V nasprotnem primeru lahko pride do slabšega delovanja opreme.

## **OPOZORILO**

• Vsaka oseba, ki pri konfiguraciji medicinskega sistema na signalni vhod ali signalne izhode priključi dodatno opremo, je odgovorna za zagotovitev skladnosti sistema z zahtevami IEC60601-1-2.

## **OPOZORILO**

• Med uporabo serije RadiForce se ne dotikajte vhodno/izhodnih priključkov signala. V nasprotnem primeru lahko to vpliva na prikazano sliko.

• Prepričajte se, da uporabljate kable, ki so priključeni na izdelek, ali kable, ki jih priporoča EIZO. Uporaba kablov, ki jih za to opremo ne priporoča EIZO, lahko povzroči povečano elektromagnetno sevanje ali zmanjšano elektromagnetno odpornost te opreme in nepravilno delovanje.

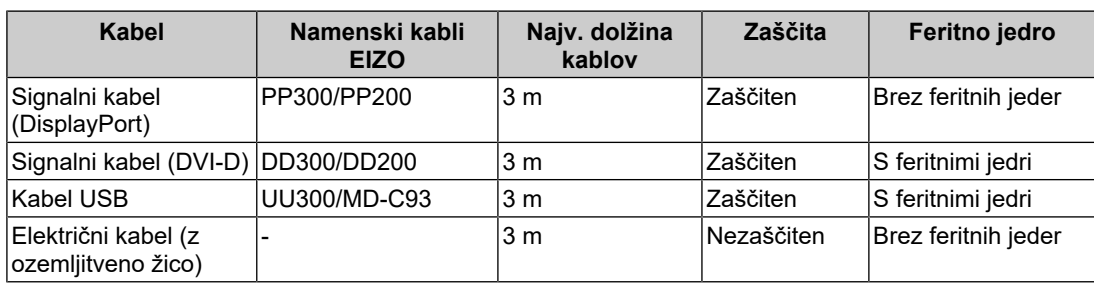

#### <span id="page-28-0"></span>**Tehnični opisi**

#### **Elektromagnetne emisije**

Serija RadiForce je namenjena za uporabo v elektromagnetnih okoljih, ki je navedeno v nadaljevanju.

Stranka ali uporabnik serije RadiForce mora zagotoviti uporabo v takšnem okolju.

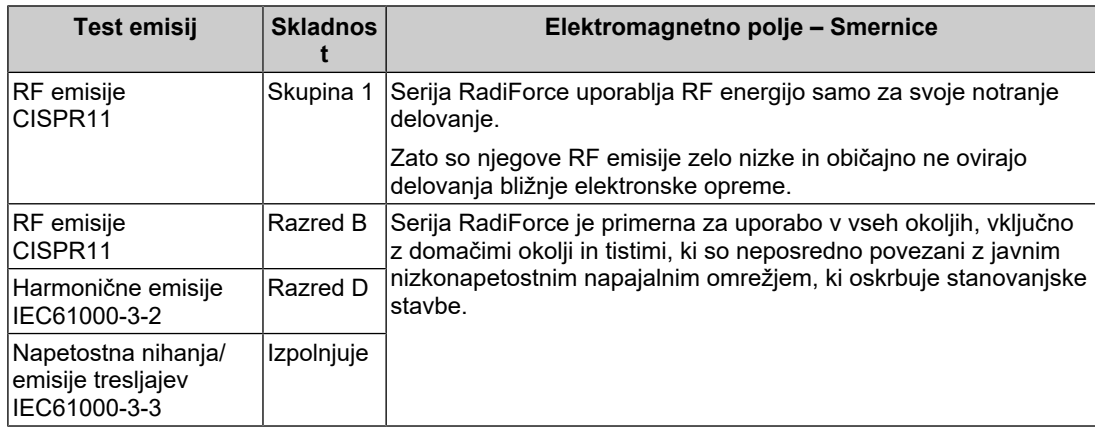

#### **Elektromagnetna odpornost**

Serija RadiForce je bila preizkušena za naslednje stopnje skladnosti (C) v skladu z zahtevami v zvezi s preizkušanjem (T) za zdravstvene ustanove, določenimi v IEC60601-1-2.

Stranka ali uporabnik serije RadiForce mora zagotoviti uporabo v takšnem okolju.

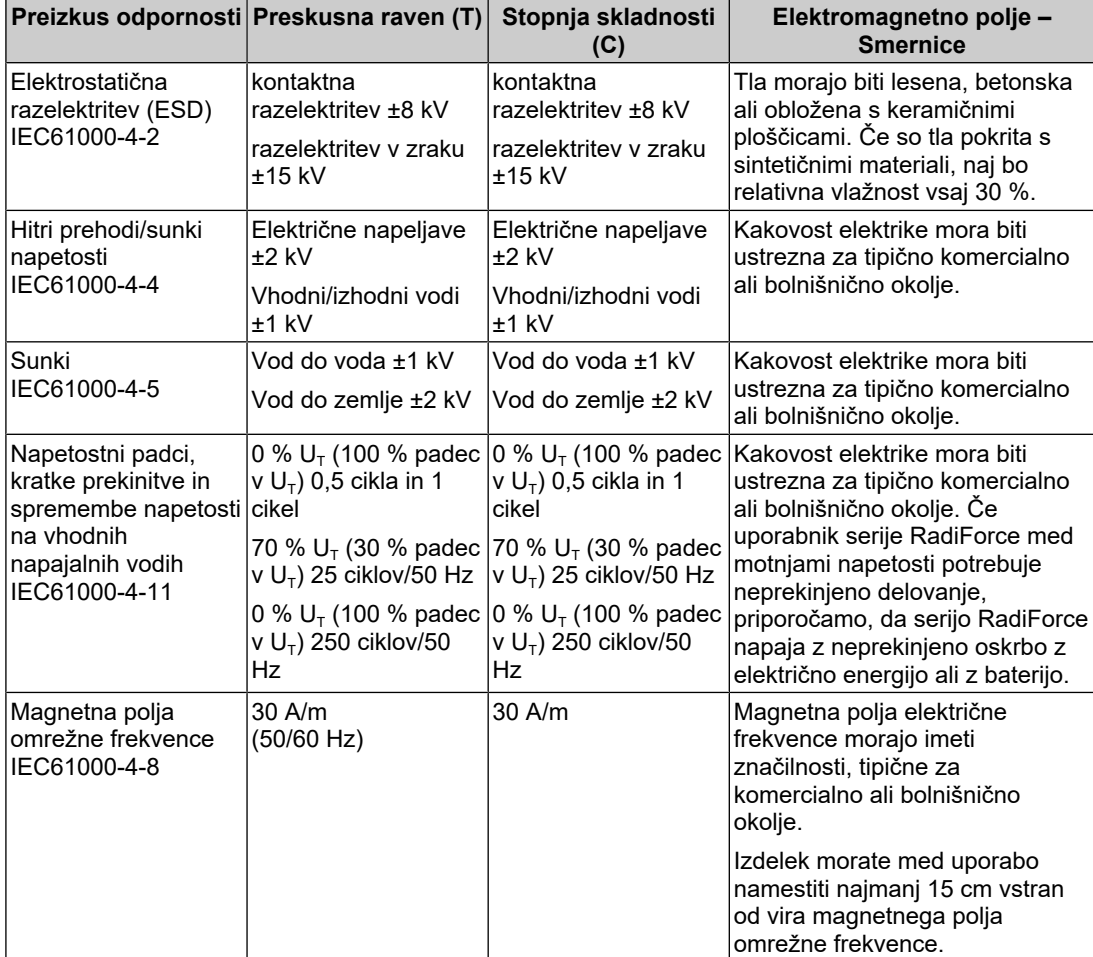

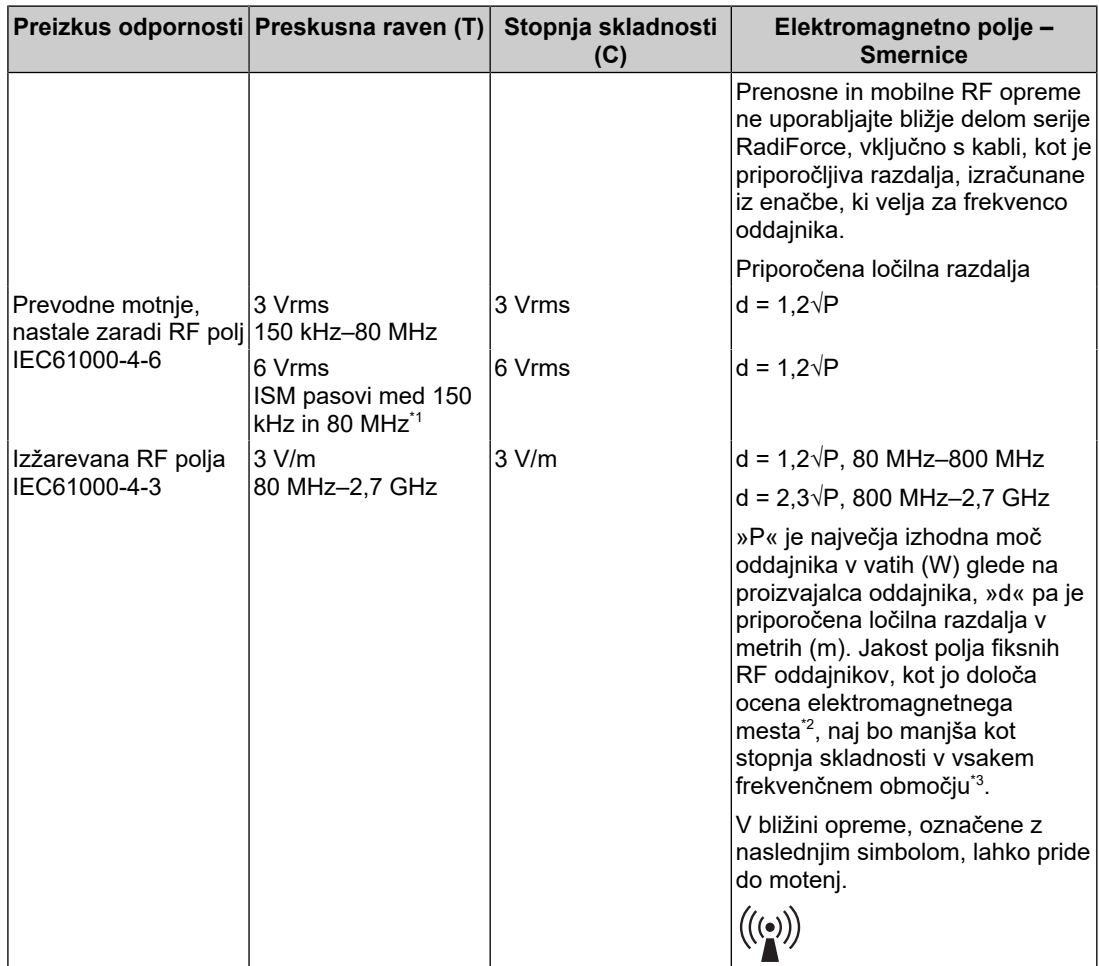

#### **Opomba**

- $\cdot$  U<sub>r</sub> je izmenični tok pred uporabo na preskusni ravni.
- Pri 80 MHz in 800 MHz velja višje frekvenčno območje.
- Te smernice o prevodnih motnjah, nastalih zaradi RF polj ali izžarevanih RF polj, morda ne veljajo za vse situacije. Na elektromagnetno širjenje vpliva absorpcija in odsev struktur, predmetov in ljudi.
- \*1 Pasovi ISM (industrijski, znanstveni in medicinski) med 150 kHz in 80 MHz so 6,765 MHz do 6,795 MHz, 13,553 MHz do 13,567 MHz, 26,957 MHz do 27,283 MHz in 40,66 MHz do 40,70 MHz.
- \*2 Jakosti polja iz nepremičnih oddajnikov, kot so osnovne postaje za radijske (mobilne/brezžične) telefone in kopenske mobilne radie, amaterski radii, radijsko oddajanje AM in FM ter TV oddajanje, ni mogoče natančno določiti. Za oceno elektromagnetnega okolja pri nepremičnih RF oddajnikih, opravite pregled elektromagnetnega polja na mestu uporabe naprave. Če izmerjena jakost polja na lokaciji uporabe serije RadiForce prekorači zgoraj navedeno primerno stopnjo skladnosti RF, morate serijo RadiForce opazovati in tako zagotoviti normalno delovanje. V kolikor opazite nenavadno delovanje, bodo potrebni dodatni ukrepi, kot je preusmeritev ali premestitev serije RadiForce.
- \*3 Nad frekvenčnim območjem 150 kHz do 80 MHz morajo biti jakosti polja manj kot 3 V/m.

#### **Priporočene ločilne razdalje med prenosno ali mobilno RF komunikacijsko opremo in serijo RadiForce**

Serija RadiForce je namenjena za uporabo v elektromagnetnem polju z nadzorovanimi sevalnimi RF motnjami. Stranka ali uporabnik serije RadiForce lahko pomaga zadušiti elektromagnetne motnje, tako da ohranja najmanjšo razdaljo (30 cm) med prenosno in mobilno RF komunikacijsko opremo (oddajniki) in serijo RadiForce. Serija RadiForce je bila preizkušena na naslednji ravni skladnosti (C) za zahteve testne stopnje odpornosti na bližinsko elektromagnetno polje (T) za naslednje RF komunikacijske storitve.

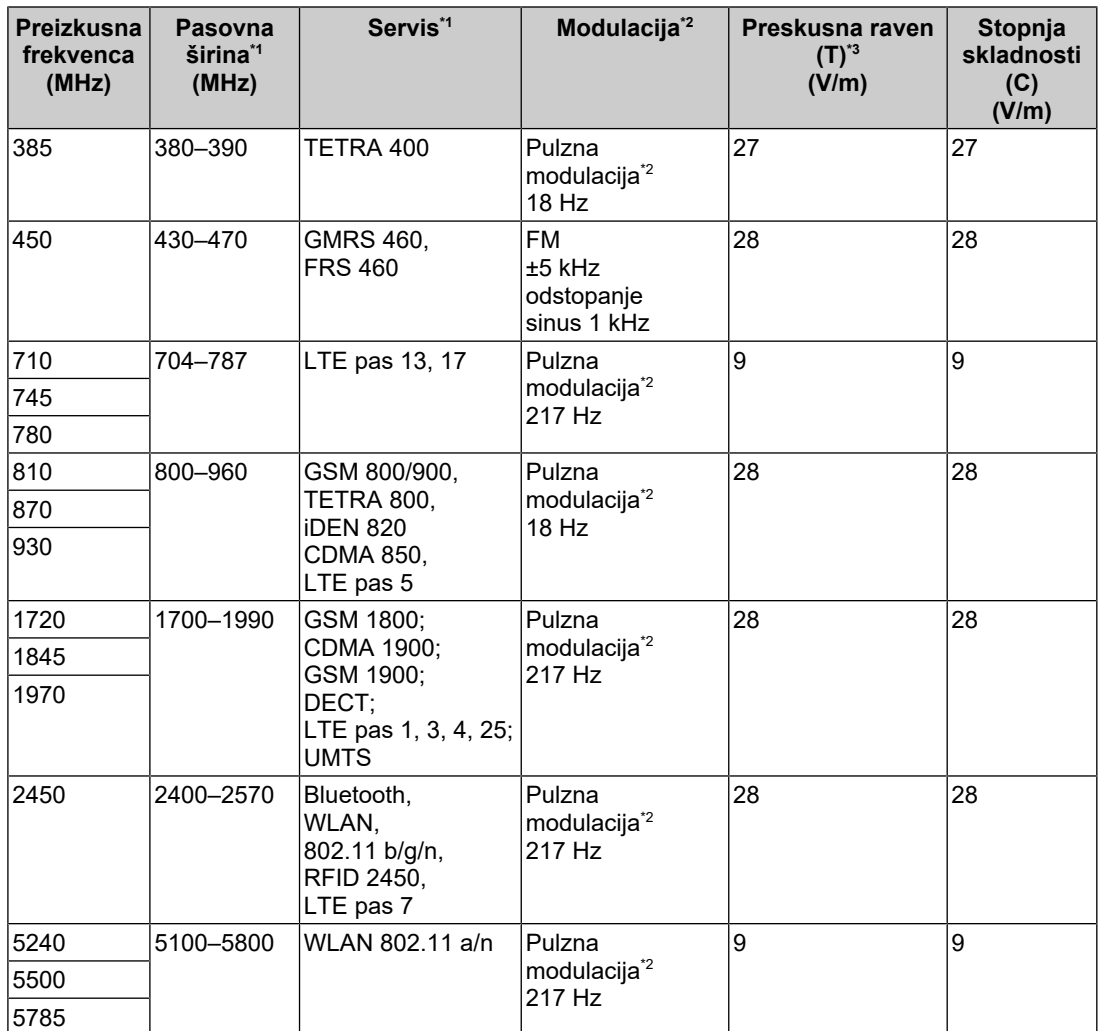

\*1 Pri nekaterih storitvah so vključene samo navzgornje frekvence.

\*2 Nosilec je moduliran z uporabo 50 % obratovalnega cikla signala kvadratnega vala.

\*3 Preizkusne ravni so bile izračunane z največjo močjo in 30 cm ločilne razdalje.

Stranka ali uporabnik serije RadiForce zavira motnje, ki jih povzročajo bližinska magnetna polja, tako da vzdržuje minimalno razdaljo (15 cm) med RF oddajniki in serijo RadiForce. Serija RadiForce je bila preizkušena na naslednjih ravneh skladnosti (C) za zahteve ravni preskusa odpornosti na bližinsko magnetno polje (T).

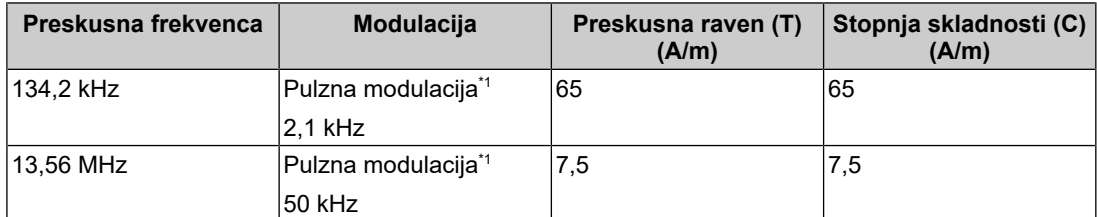

\*1 Nosilec je moduliran z uporabo 50 % obratovalnega cikla signala kvadratnega vala.

Pri drugi prenosni in mobilni RF komunikacijski opremi (oddajnikih) mora biti najmanjša razdalja med prenosno in mobilno RF komunikacijsko opremo (oddajniki) in serijo RadiForce, v skladu s spodnjimi priporočili, glede na največjo izhodno moč komunikacijske opreme.

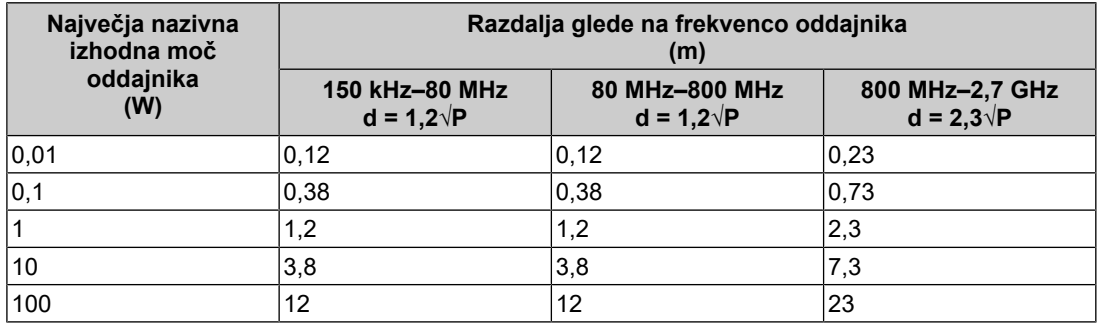

Za oddajnike, ocenjene pri največji izhodni moči, ki ni navedena zgoraj, lahko priporočeno ločilno razdaljo »d« v metrih (m) izračunate s pomočjo enačbe, veljavne za frekvenco oddajnika, kjer je »P« največja izhodna moč oddajnika v vatih (W) in je odvisna od proizvajalca oddajnika.

#### **Opomba**

- Pri 80 MHz in 800 MHz mora biti uporabljena ločilna razdalja za višje frekvenčno območje.
- Te smernice o prevodnih motnjah, nastalih zaradi RF polj ali izžarevanih RF polj, morda ne veljajo za vse situacije. Na elektromagnetno širjenje vpliva absorpcija in odsev struktur, predmetov in ljudi.

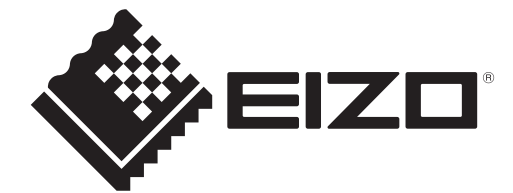

## **EIZO** Corporation

153 Shimokashiwano, Hakusan, Ishikawa 924-8566 Japan

**EIZO GmbH** EC REP Carl-Benz-Straße 3, 76761 Rülzheim, Germany

艺卓显像技术(苏州)有限公司 中国苏州市苏州工业园区展业路8号中新科技工业坊5B

EIZO Limited UK Responsible Person

1 Queens Square, Ascot Business Park, Lyndhurst Road, Ascot, Berkshire, SL5 9FE, UK

**EIZO AG** 

CH REP Moosacherstrasse 6, Au, CH-8820 Wädenswil, Switzerland  $CK$   $C \in$ 

00N0N305AZ IFU-MX243W